## **Ingreso y modificación de Artículos**

**-Instructivo**

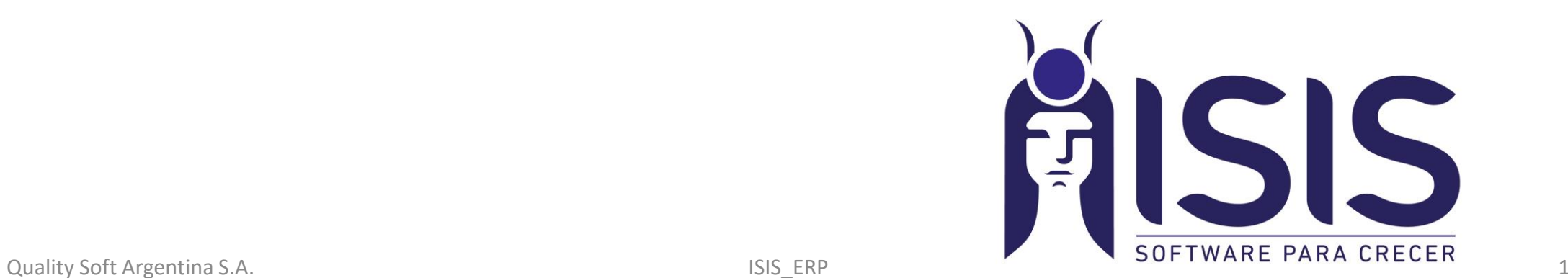

# Índice:

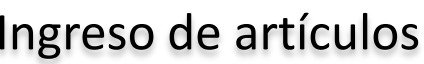

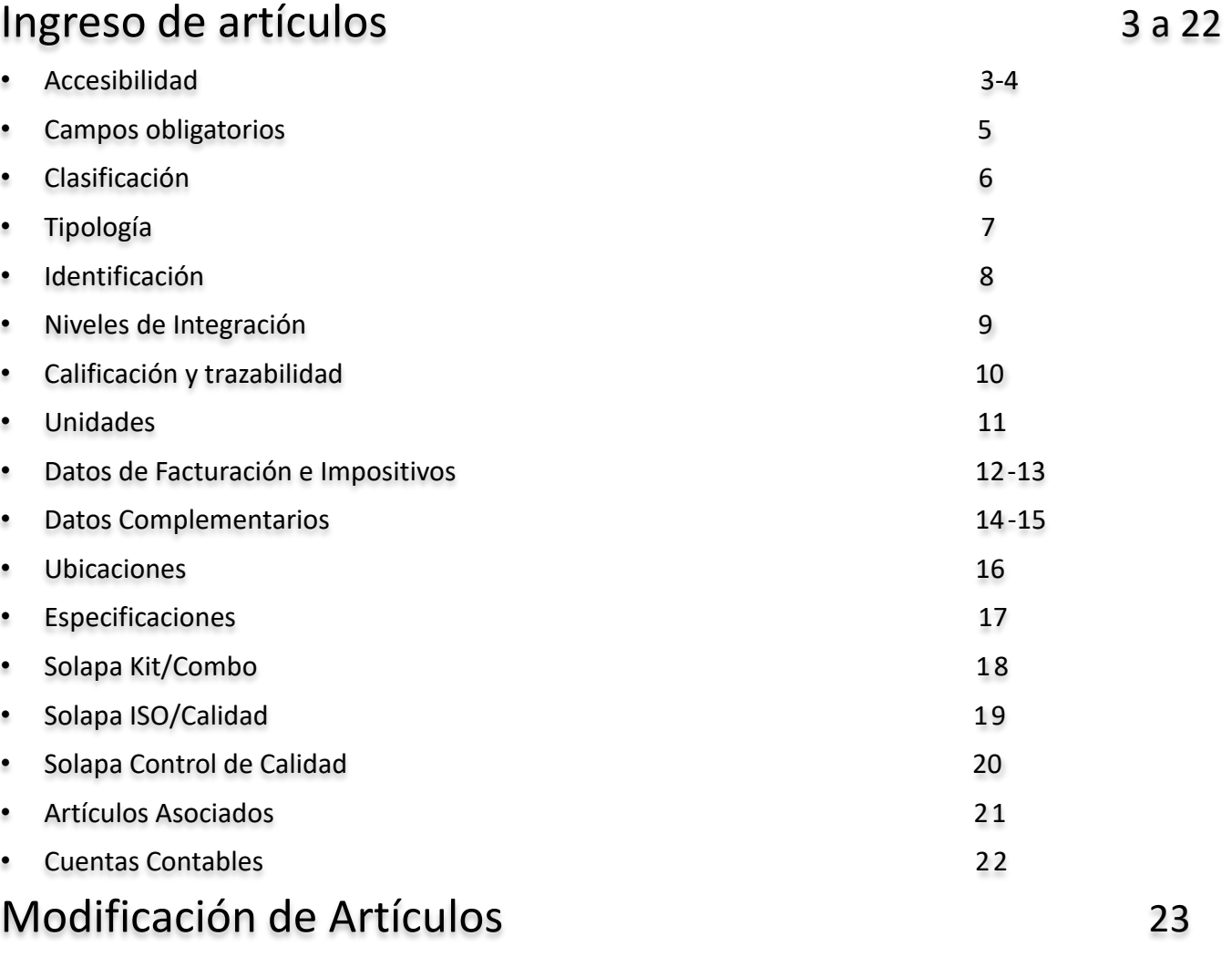

 $\overline{\triangleright}$  $\overline{\blacktriangleright}$  $\begin{array}{c} \hline \textbf{M} & \textbf{M} \end{array}$ 

#### Quality Soft Argentina S.A. 2

Para ingresar/modificar un articulo hay que ir a:

Maestros>Maestros>Ingresar artículo o Modificar artículo.

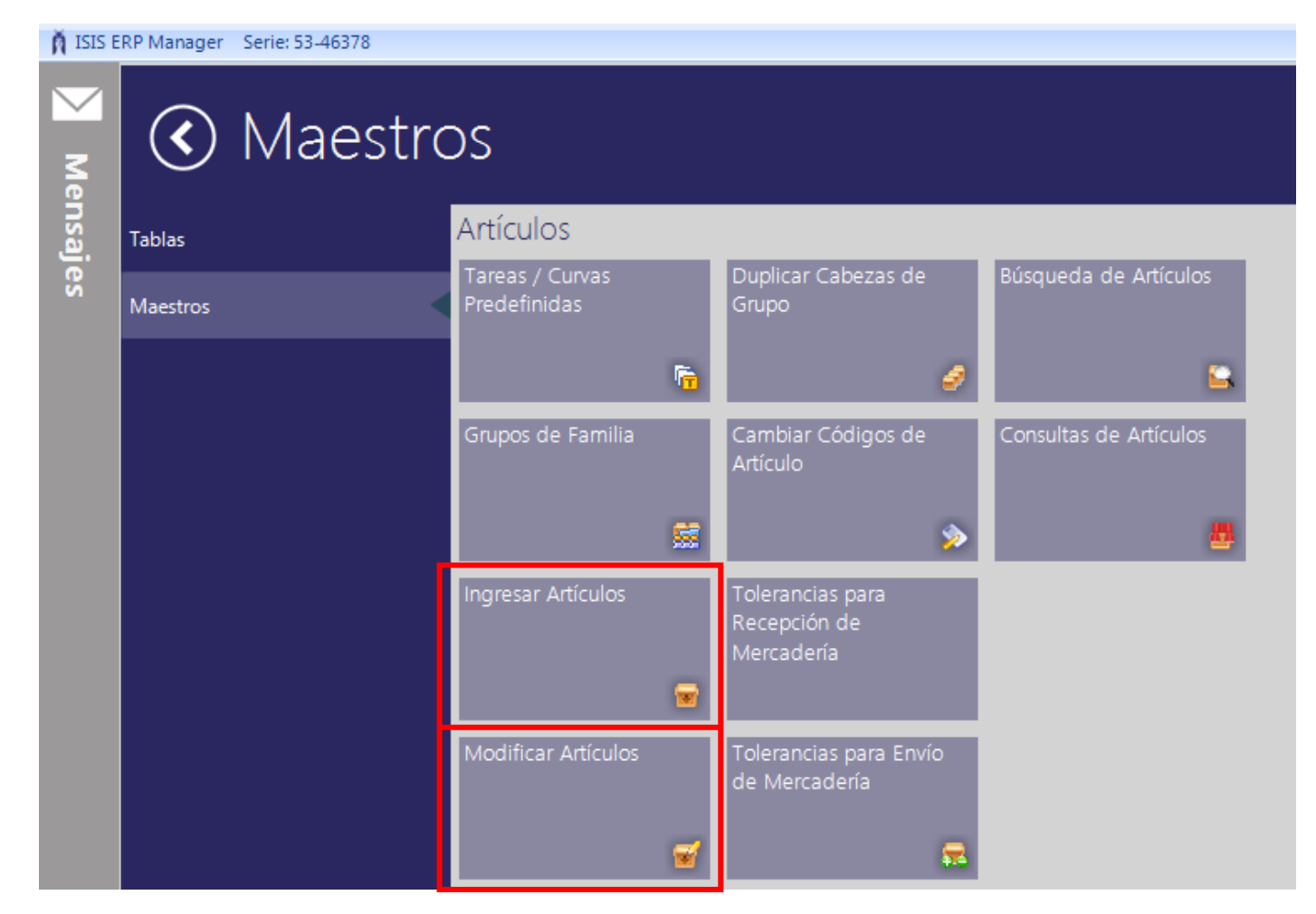

Nota: Desde el Ingresar solo puedo ingresar un articulo, en cambio desde el modificar puedo ingresar y modificar.

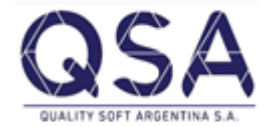

Estando dentro de la opción "Modificación de artículos", ya que es la que nos permite hacer las dos cosas,

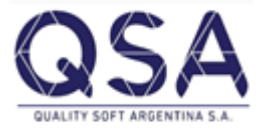

vamos a empezar a mencionar cuales son los campos mas sensibles a completar y aquellos que no se pueden modificar en un futuro.

Los imágenes a mostrar van a pertenecer a esta pantalla con su respectiva indicación a que solapa pertenece.

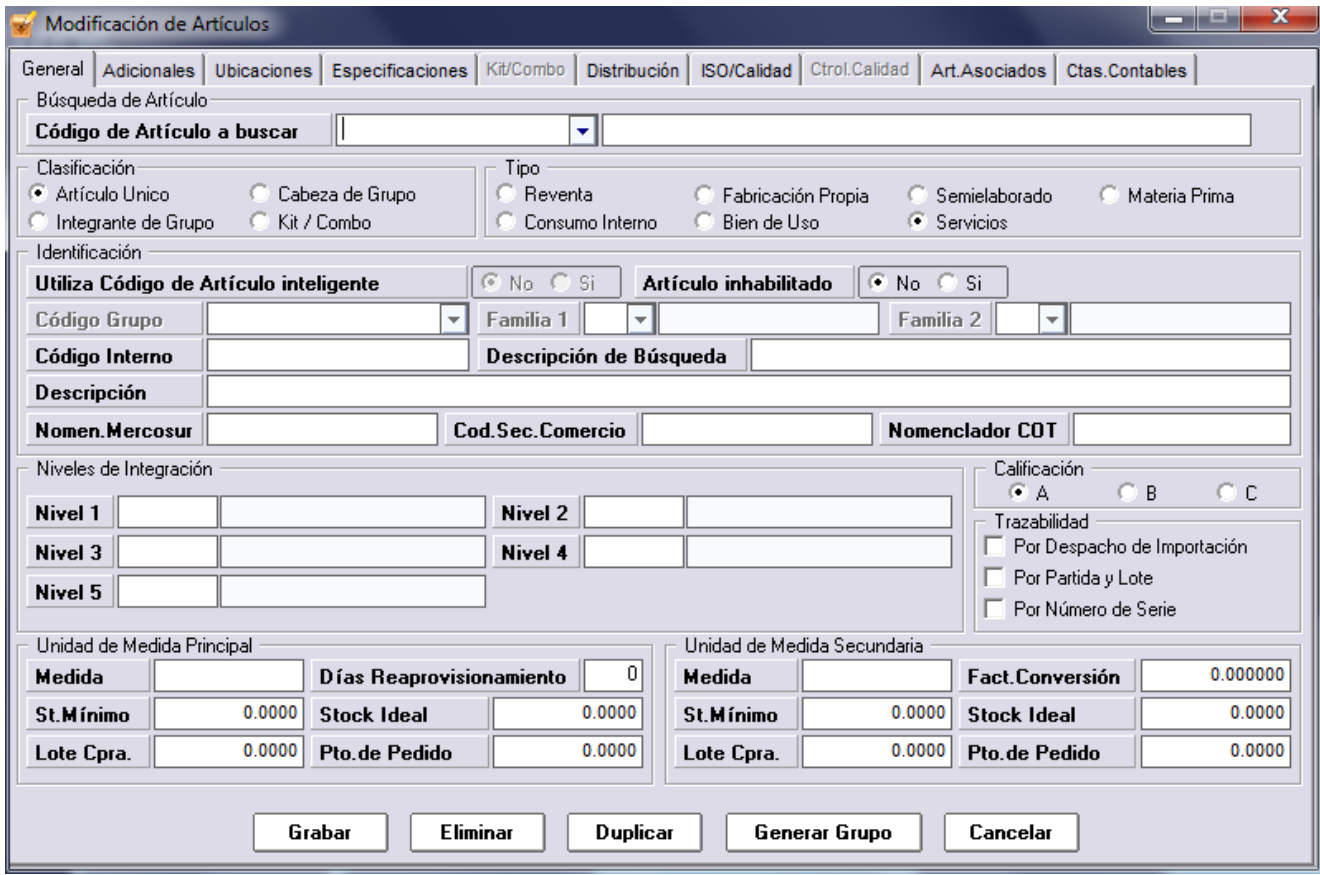

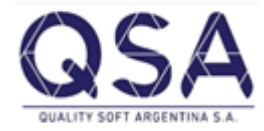

## Campos Obligatorios:

- Tiene que tener una tipificación y clasificación.
- Un código
- Un descripción de búsqueda y descripción.
- Unidad de medida principal
- Mucho de los otros campos son obligatorios pero el sistema los completa con valores prees\_ tablecidos por defecto ( verificar si son los apro\_ piados para el articulo).

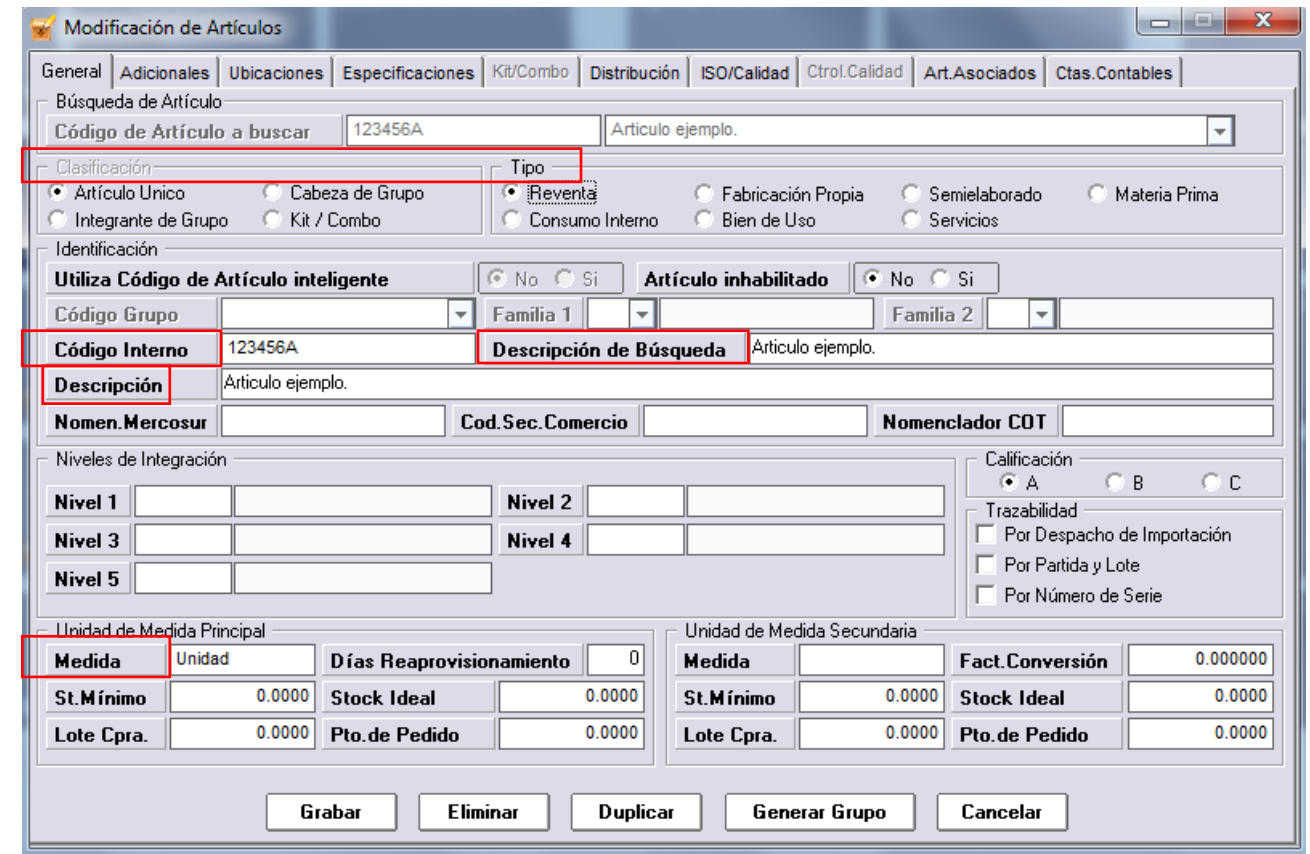

Nota: Si al grabar falta un dato, automáticamente el cursor se va a parar sobre el campo a completar.

Para el ingreso de un articulo nuevo empezar desde la **"Clasificación"** (solapa general):

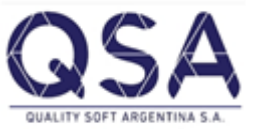

- Artículo Único: Articulo que se define por si mismo y no hace falta de otro para que tome sentido. Ej: Calculadora fx-82MS
- Cabeza de Grupo: Entiéndase para aquellos casos en que un articulo puede ser un modelo en particular pero que dentro del mismo hay variantes. Ej: Remera paz
- Integrante de grupo: Es aquel articulo que va a pertenecer a un cabeza de grupo en particular. Ej: remera paz talle S color rosa.
- Kit/Combo: Artículo que por si solo no se define, el nombre es meramente informativo pero que dentro de este articulo hay otros que lo componen. Este articulo no tiene stock pero si quienes componen el mismo tienen que tener. Ej: Caja feliz de McDonald que a su vez dentro del mismo se encuentra la hamburguesa, el cono de papas fritas, el juguete y la gaseosa. Estos artículos que componen el Kit/Combo se pueden agregar en la solapa Kit/Combo de la pantalla Modificación de Artículos.

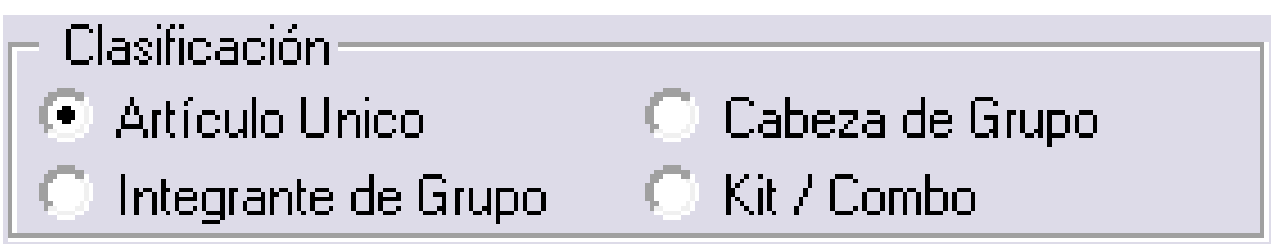

## Tipología (solapa general):

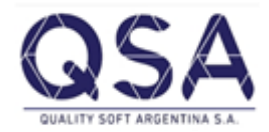

- Reventa: Articulo que como lo adquiero lo vendo al mismo tiempo, no sufre ningún cambio.
- Fabricación Propia: Articulo que se obtiene al final de cierto proceso productivo.
- Semielaborado: Articulo que se obtiene en algún paso intermedio del proceso productivo pero que aun no es el producto terminado.
- Materia Prima: Articulo que como empresa adquiero y son necesarios para la producción de otro.
- Consumo Interno: Artículos que no tienen un fin productivo o de venta pero que me interesa controlarlos por el consumo interno que tengan.
- Bien de Uso: Artículos que adquiero y son necesarios para el desarrollo de la actividad. Ej: inmuebles, muebles, etc.
- Servicios: Artículos que yo necesito registrar pero que no necesito controlar stock.

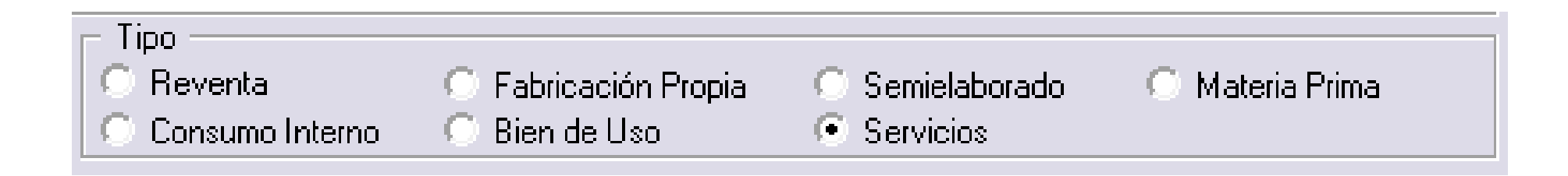

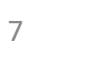

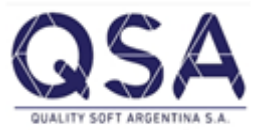

## Identificación (solapa general):

- Código de articulo Inteligente: Viene por defecto deshabilitado en el sistema, pero su finalidad seria que el sistema autogenere la codificación que va a tener el articulo dependiendo como uno vaya clasificando al articulo (según los niveles de integración).
- Articulo Inhabilitado: Cuando uno esta ingresando un articulo por defecto esta en la opción "no", pero uno si quisiera en un futuro podría deshabilitar el mismo para que no figure en ninguna otra parte del sistema. Importante  $\rightarrow$ una vez que el articulo tiene movimientos no se puede eliminar, sino que solo tenemos esta opción.
- Código Interno: Código del articulo a definir libremente (en caso de que no usen código inteligente), campo alfanumérico y **tiene que ser irrepetible.**
- Descripción de Búsqueda: Descripción del articulo por el cual yo lo reconozco internamente **pero que no puede repetirse**.
- Descripción: Descripción del articulo con el cual finalmente va a salir en la factura.

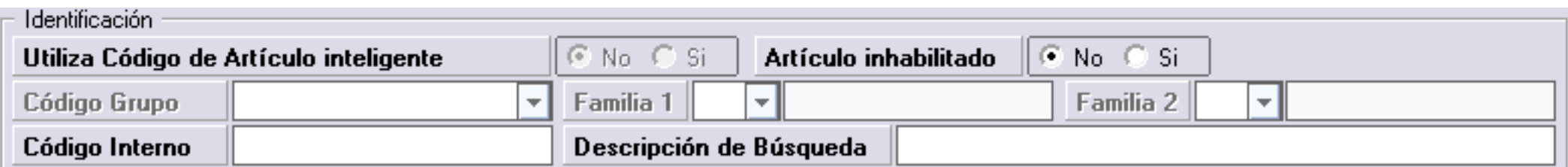

### Niveles de Integración (solapa general):

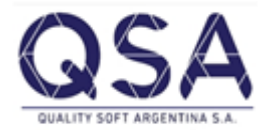

Implica la clasificación/rubros/categorías de los artículos. Tenemos hasta cinco nivel de Integración.

Por ejemplo: Articulo Termo

Nivel de integración 1: Las opciones son> De acero, de plásticos, de plástico con vidrio.

Elegimos de Acero

Nivel de Integración 2: Las opciones son> De medio litro, de litro, de ¾ , mas de un litro, etc.

Elegimos de un litro.

Nivel de Integración 3: Las opciones son> Nacionales o Importados.

Elegimos Importados.

- En este ejemplo fue hasta el nivel tres pero podría continuar la clasificación.
- Las opciones de cada nivel de integración se pueden agregar haciendo botón derecho sobre el campo>Ingresar/modificar.

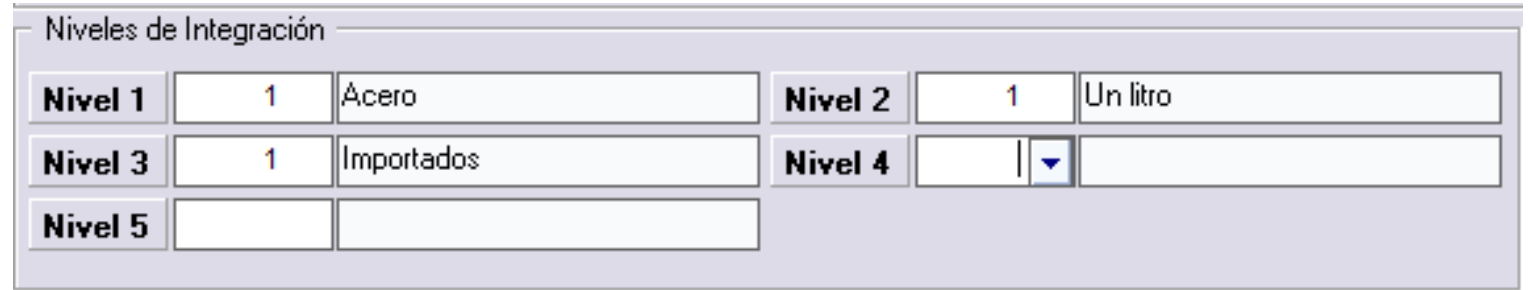

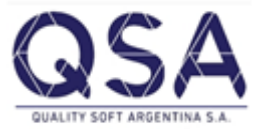

## Calificación y Trazabilidad (solapa general):

- Calificación: El sistema trae tres calificaciones de artículos A,B y C. Esta calificación toma la relevancia que los usuarios le quieran otorgar. Puede ser calidad, durabilidad, etc.
- Trazabilidad: Tenemos tres trazabilidades, la cual habría que seleccionar para los artículos que corresponda.

Puede ser mas de una.

Una vez que el articulo tuvo movimiento y esta definido con alguna trazabilidad, no se puede modificar.

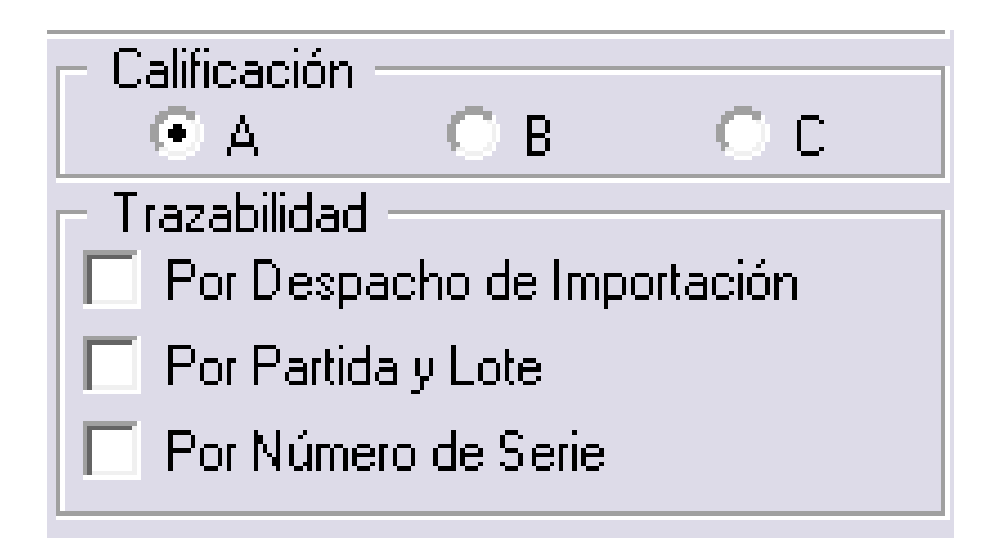

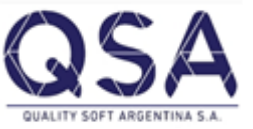

## Unidades (solapa general):

- Unidad de medida principal: Es la unida en la cual se tiene mas flujos de entrada y salida del articulo que estoy dando de alta.
- Unidad de medida Secundaria: Si para el articulo necesito definirle una segunda unidad de medida lo puedo hacer y además también podría definirle un factor de conversión entre ambas.
- Puntos de Reposición: Estos campos que tenemos para ambas unidades de medida, (stock mínimo, stock ideal, pto de pedido, días de reaprovisionamiento y lote de compra) nos sirve para que luego en un reporte el sistema nos proponga cuanto comprar. Dependiendo, estos puntos de reposición y el stock vigente que tengamos a ese momento.

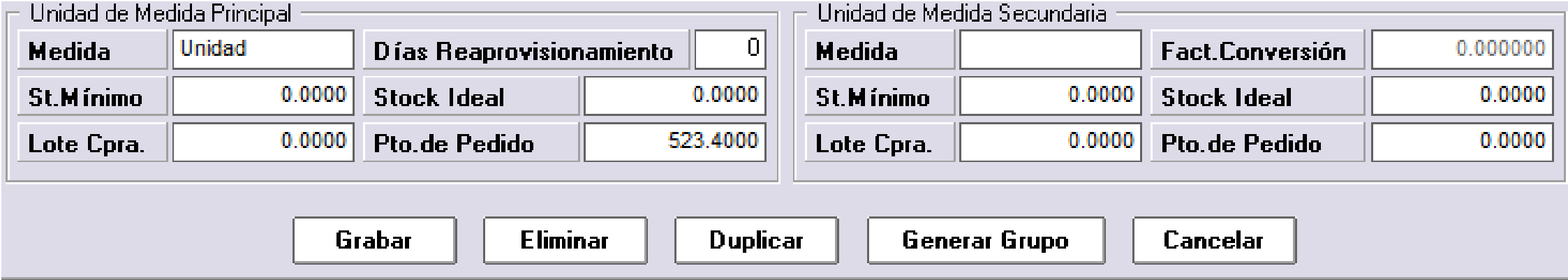

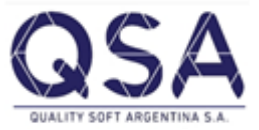

## Datos de Facturación/Impositivos (solapa Adicionales):

- Código p/precio: Este campo toma relevancia cuando uno quiere que el articulo que estoy definiendo tome el precio de algún otro articulo.
- Actividad: Actividad de IIBB desarrollada por la empresa y que se debe asociar al articulo para determinar las bases imponibles sobre las ventas realizadas.
- Imp. Interno en % e importe: Si este articulo tiene algún impuesto por porcentaje o por algún importe en particular.
- Tasa IVA: La tasa a la cual se va a comercializar este articulo.
- Gr Comisión: Grupo de comisión al cual pertenece este articulo, luego a ese grupo se le define el % por cada vendedor.
- Medida precio Vta./Compra: Que unidad de medida queremos que tome para los precios de compra y de venta.
- Exento en ret de ganancias/SUSS: Va a ser una opción de Si o No dependiendo de lo que corresponda a ese articulo.
- Facturable: Este opción lo que permite es que ciertos artículos no me aparezcan como opción a la hora de estar queriendo hacer una venta. Ej: artículos tipo servicio, materia prima, etc.

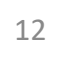

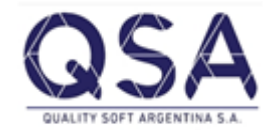

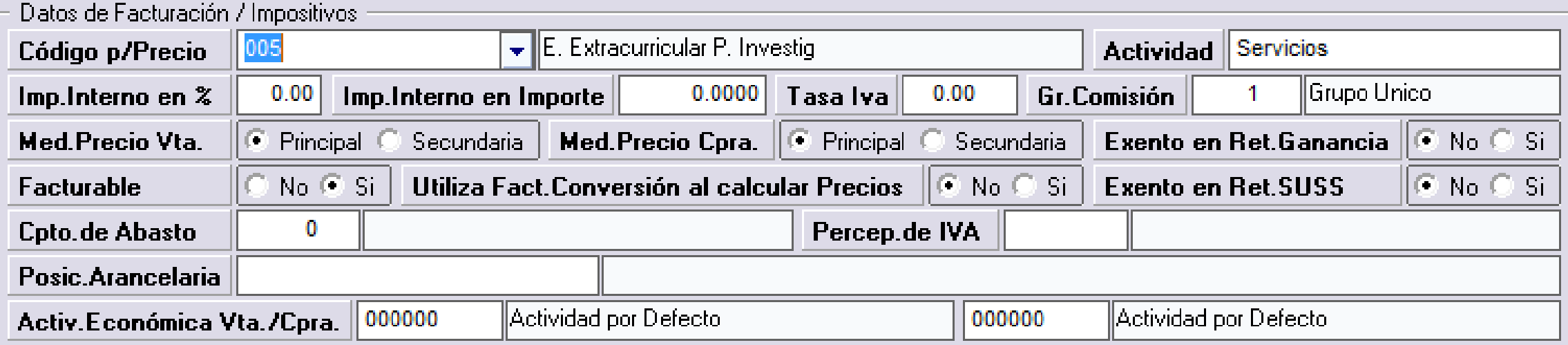

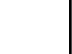

Ú

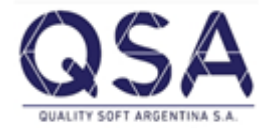

#### Datos Complementarios (Solapa Adicionales):

- Días para el Reanálisis/Vencimiento: Si este articulo que este definido por alguna trazabilidad en particular tiene que ser reanalizado cada cierta cantidad de días y a partir del día de su producción cual va a ser su plazo para el vencimiento.
- Foto: Alguna foto que se quiera agregar del articulo.
- Adjunto: Se puede adjuntar hasta tres archivos relacionados al articulo.
- Código de Barra: Se puede hacer que el código de barra sea el mismo que el código interno que le definimos o sino tipear a mano el código de barra que tenga el articulo.
- Cliente habitual: Se puede asociar un cliente que siempre me compra este articulo.
- Proveedor habitual: Se puede asociar un proveedor que siempre me trae este articulo o es mi proveedor mas frecuente de esté.

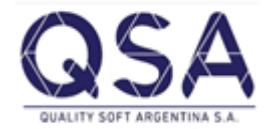

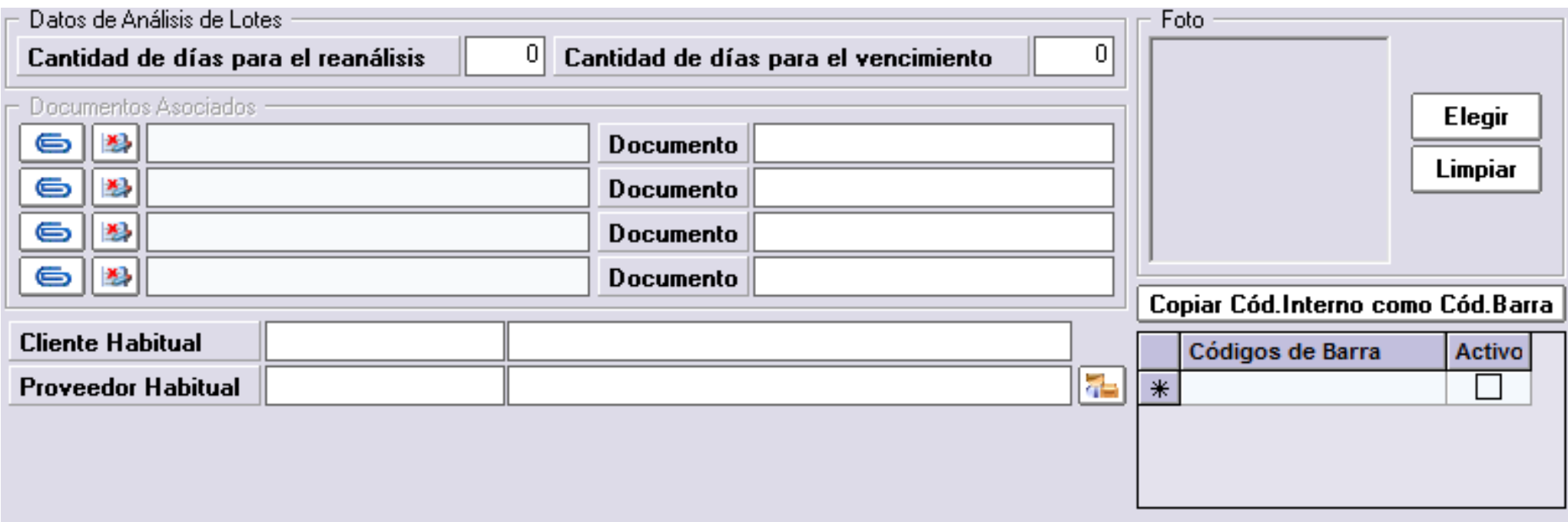

Ú

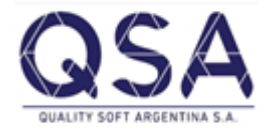

#### Ubicaciones (solapa Ubicaciones):

- Solapa en la cual se le puede llegar a incluir al sistema sobre la ubicación frecuente de este articulo en el deposito.
- El articulo puede estar en cierto deposito, en el pasillo X (ubicación 1), estantería XX (ubicación 2) y estante YY (ubicación 3).
- No manejan stock las ubicaciones.

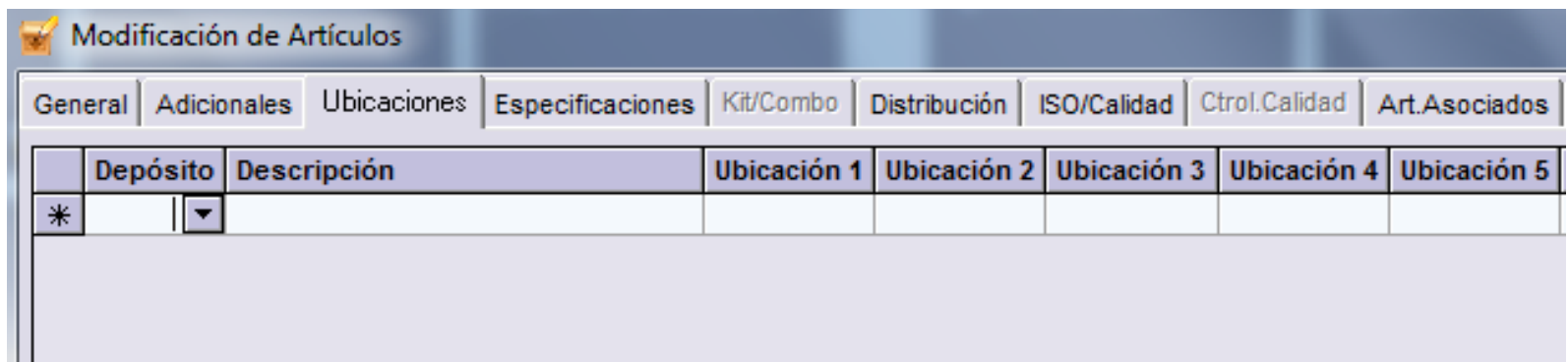

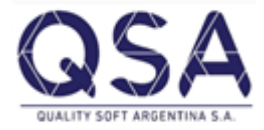

#### Especificaciones (solapa especificaciones):

- En esta opción se puede llegar a cargar datos característicos del articulo (dimensiones, consumos, origen,etc.)
- Esto se puede llegar a agregar aquí ya que en la descripción del articulo no tenemos una cantidad de caracteres muy extensa.
- Estas especificaciones se puede hacer que aparezcan en las facturas, pedidos, remitos y presupuestos si uno lo desea.

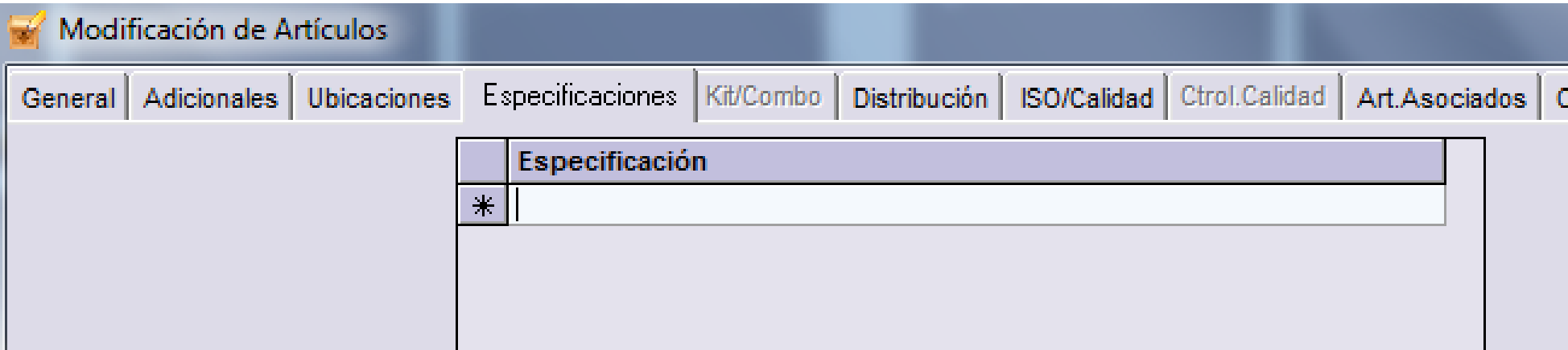

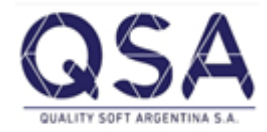

### Solapa Kit/Combo:

- Esta solapa solo se encuentra habilitada cuando el articulo es de Clasificación Kit/Combo.
- En esta se le indica cuales son los artículos que componen el Kit/Combo con sus respectivas cantidades.
- Estos artículos que se le asocia tienen que estar cargados con anterioridad.

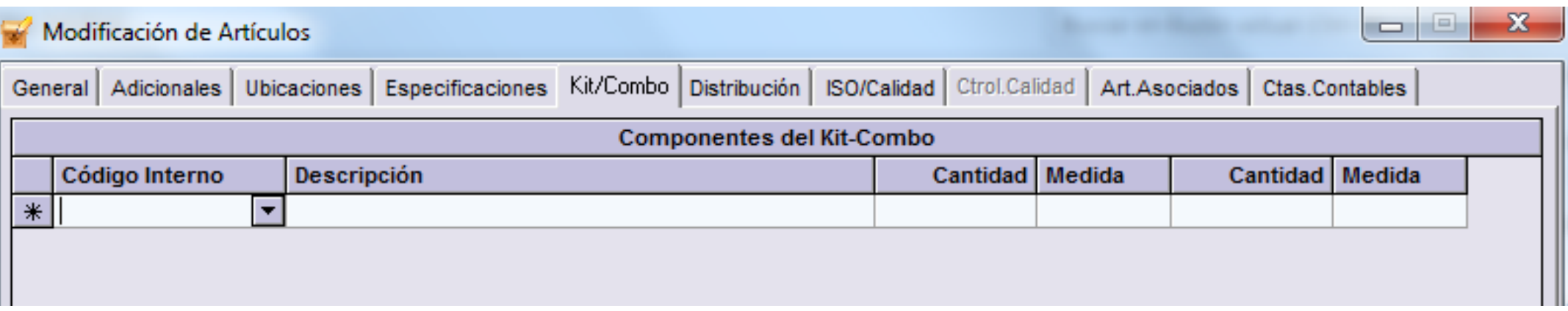

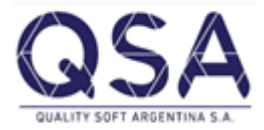

### Solapa ISO/Calidad:

• Esta solapa solo aplica para aquellos artículos que estén bajo las normas ISO/Calidad. En caso de que sea de esta forma, habría que cargar los valores de referencia a evaluar. EJ:

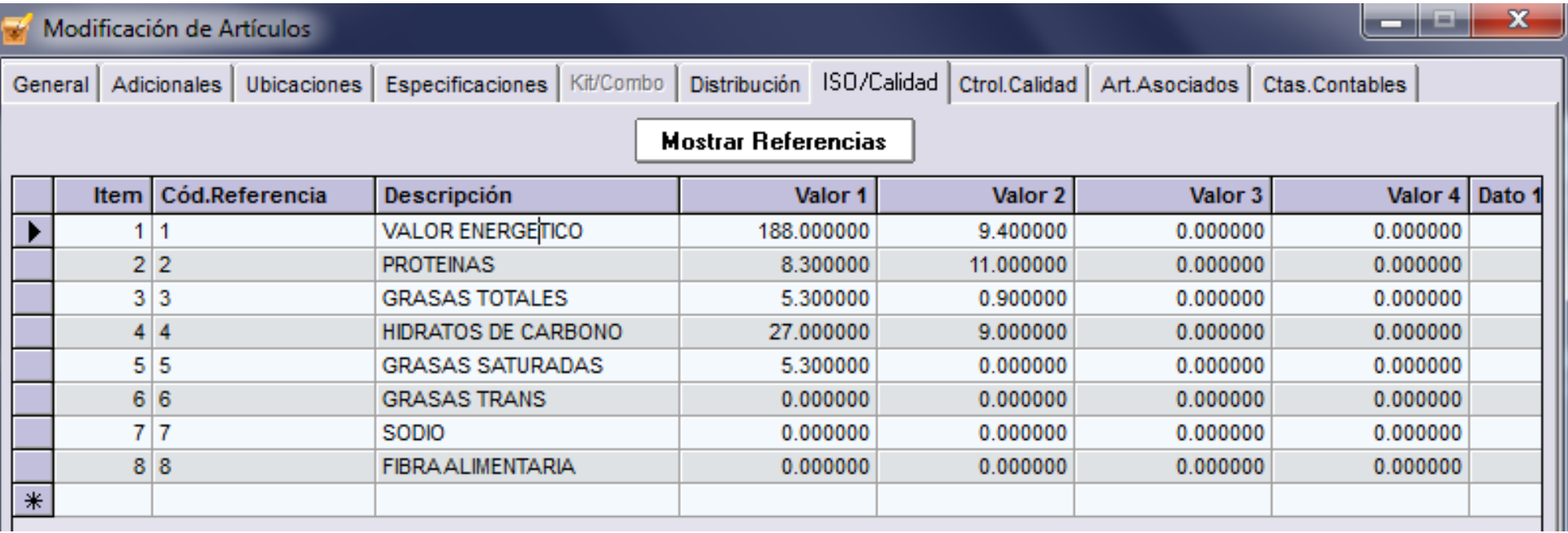

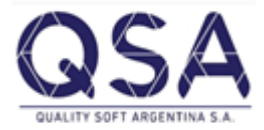

### Solapa Control de Calidad:

- Esta solapa por defecto viene deshabilitada pero si el articulo en cuestión tiene alguna trazabilidad en particular, se habilita automáticamente.
- La misma sirve para poder hacer algún control sobre el producto que se desee.
- Estos controles son de forma interna y que se desea hacerle al producto sin importar de que estén alcanzados por algún control de un ente externo.
- Estas referencias hay que cargarlas internamente en un tabla e indicarles cuales son los parámetros que tiene que cumplir el articulo.

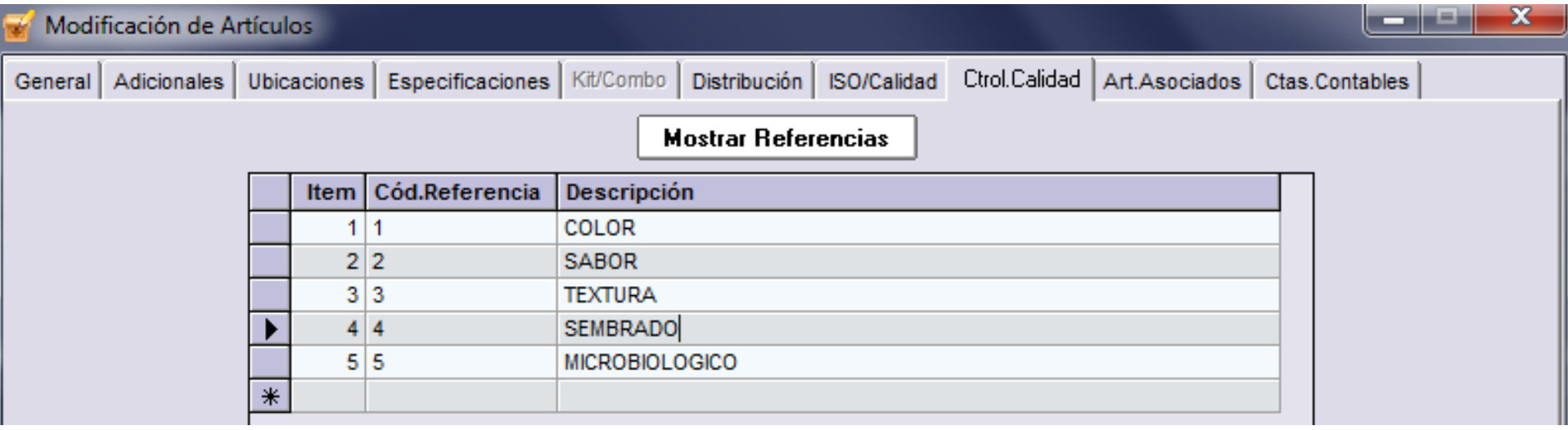

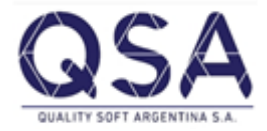

#### Solapa Artículos Asociados:

- En caso de que al articulo que se este cargando le indiquemos que **si** utiliza artículos asociados; lo que nos va a permitir es que cuando el vendedor este en el proceso de facturación o cargando un pedido y se seleccione al articulo, por defecto el sistema me proponga los artículos que estén asociados en esta opción.
- Se utiliza habitualmente para que en la venta al publico el vendedor no se olvide de proponerselo al cliente.

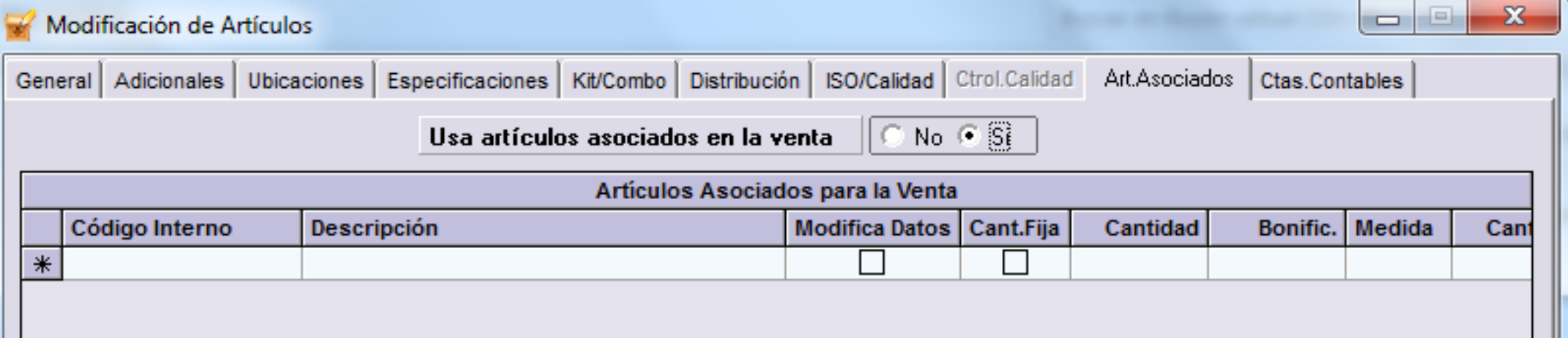

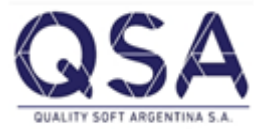

## Solapa Cuentas Contables:

- Cuando estemos cargando un articulo nuevo; los primeros cuatro campos van a estar asociados con cuentas contables que fueran preestablecidas en la configuración de contabilidad. Esto lo que permite es agilizar la carga de los artículos.
- Esta asignación automática de las cuentas contables no inhabilita a que uno pueda seleccionar a mano otras cuentas contables cuando la situación lo amerite.

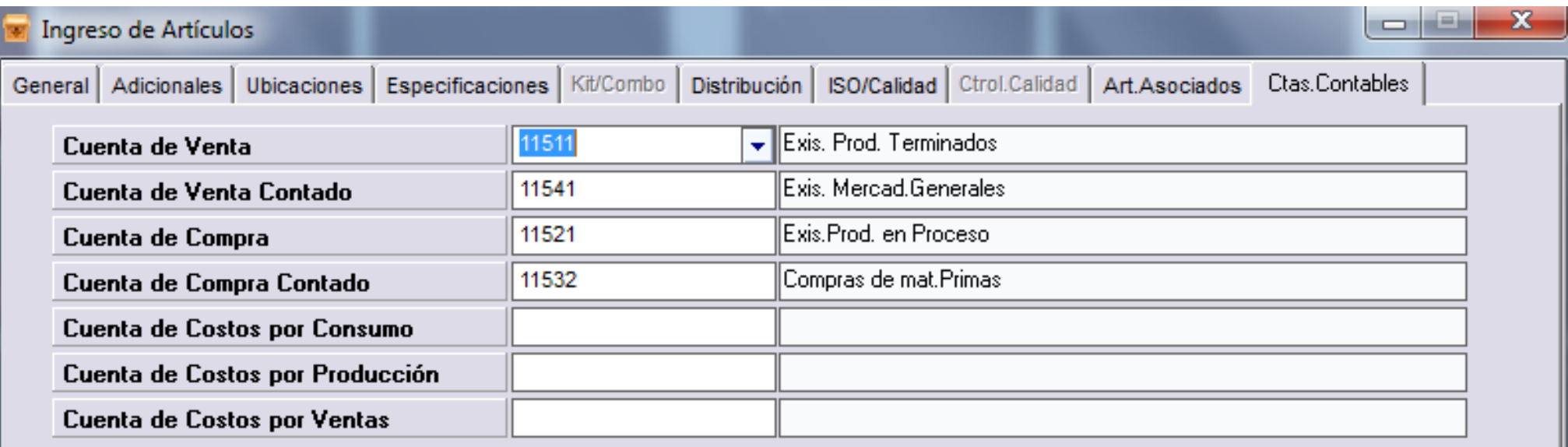

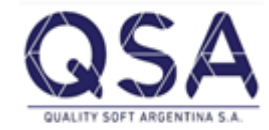

## Modificación de Artículos:

• El acceso para realizar la modificación de un articulo es:

Maestros>Maestros>Modificación de artículos.

• Una vez en la pantalla lo único que tenemos que hacer es ir a la parte donde dice búsqueda y llamar al articulo ya sea por código o descripción. Seleccionado el mismo, cargar a pantalla y ya podremos estar modificando el articulo.

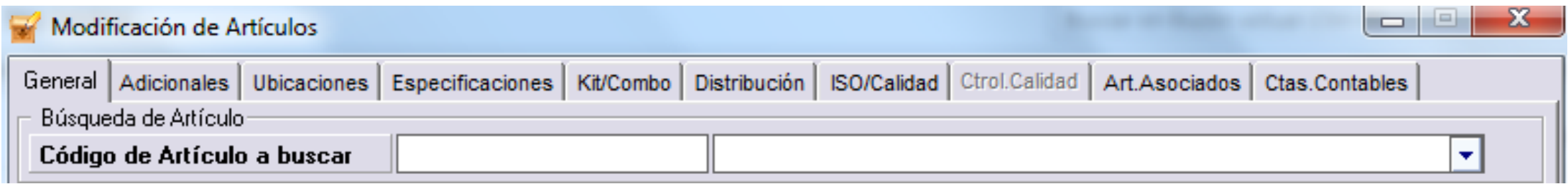

• La gran mayoría de los datos se pueden modificar, excepto algunos que estuvimos mencionando en la generación de los articulo.